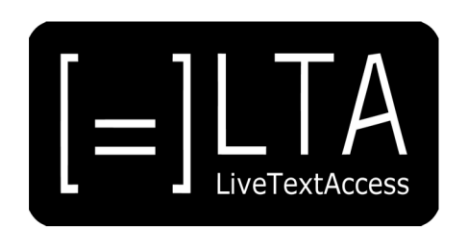

# **UNIT 3**

# **Element 2. Learning Outcome 2**

# **TRANSCRIPT: OUTPUT TOOLS IN DIFFERENT CONTEXTS**

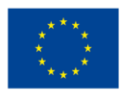

Co-funded by the<br>Erasmus+ Programme<br>of the European Union

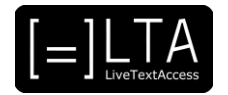

# **Table of contents**

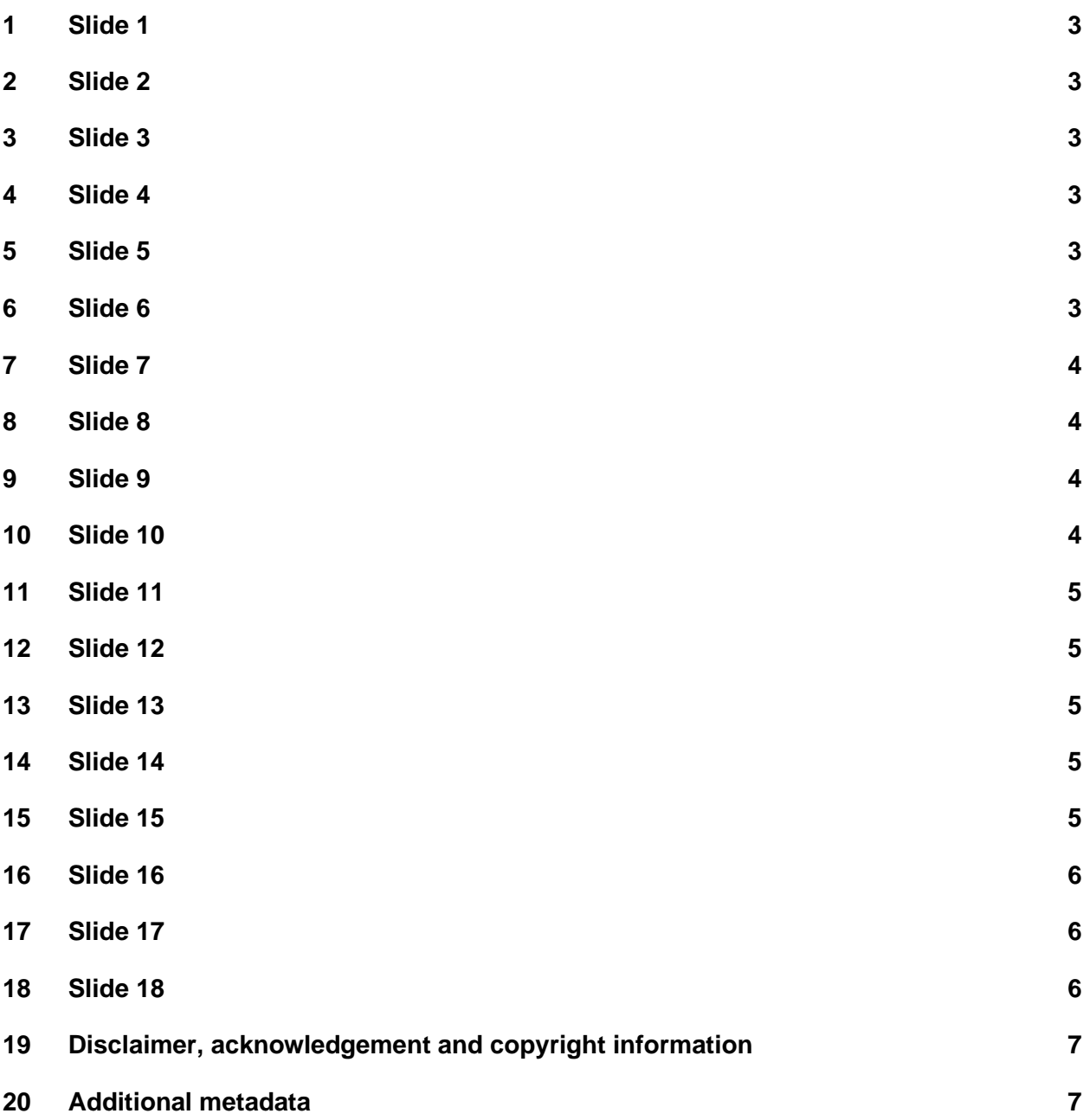

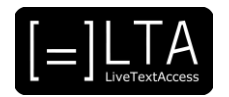

<span id="page-2-0"></span>LiveTextAccess: Training for real-time intralingual subtitlers.

#### <span id="page-2-1"></span>**2 Slide 2**

This is unit 3, IT competence. In this presentation, we will be dealing with Element 2: Output tools.

# <span id="page-2-2"></span>**3 Slide 3**

In this lecture we will talk about the output tools used by real-time intralingual subtitlers in different working contexts. The materials for this presentation have been created by Sub-Ti Access, an accessibility service provider from Italy. My name is Enrico Pigliacampo, I am an Italian man with a beard and short hair. I will be displayed in a box at the top right corner of each slide.

#### <span id="page-2-3"></span>**4 Slide 4**

The learning outcome for this presentation is that the trainee can explain the advantages of output software by the provision of the real-time services and in the different LTA working contexts.

# <span id="page-2-4"></span>**5 Slide 5**

The first part of this presentation will be an introduction to the working contexts we will take in consideration. In the second part, we will talk about output tools in the different working contexts.

# <span id="page-2-5"></span>**6 Slide 6**

We will now introduce the working contexts take into consideration in the LTA project and we will see in which working contexts most subtitlers work in among the ones who answered to our survey we created to gather information about output tools.

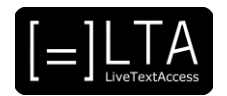

<span id="page-3-0"></span>Since its beginning, the LTA project has focused on 5 working contexts: cultural events, parliamentary assemblies, broadcasts, workplace, and education.

### <span id="page-3-1"></span>**8 Slide 8**

In a survey created to collect information about output tools, we also asked subtitlers to tell us about the working contexts in which they operate. They could choose one or several answers out of the working contexts mentioned in the previous slide; there was also an «other» option, for people to add other contexts. These were the results:

- Cultural events: 23 answers, 57.5%
- Parliamentary assemblies: 13 answers, 32.5%.
- Broadcasts: 12 answers, 30%.
- Workplace: 30 answers, 75%.
- Education: 30 answers, 75%.
- Other: 19 answers, 47.5%.

Those who answered «other» specified the following contexts: court, police, psychological settings, healthcare, charitable sector, hotlines, and phone calls.

# <span id="page-3-2"></span>**9 Slide 9**

In the second part of the presentation we will talk about the output tools in different working contexts focusing on software and the advantages of using them.

#### <span id="page-3-3"></span>**10 Slide 10**

In cultural events, subtitles may be displayed on a screen in the room where the event takes place for the whole audience to see, or they can be displayed on specific devices for those who require the service. If subtitles are shown to the whole audience, you need a specific subtitling software programme that enables you to set up the service in accordance with the requirements of the event organisers. Text on Top is one such software programme. If the subtitles are shown only to individuals who require them, they can be displayed on tablets, notebooks or smartphones through an app. Using subtitling software (such as Text on Top) is always the best option, but in this second scenario generic software that can be shared with the user is also a possibility, such as Google Doc. If the event is streamed live, you need dedicated subtitling software that can be connected with the streaming platform.

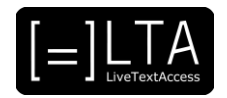

<span id="page-4-0"></span>Parliamentary meetings are usually streamed live on streaming platforms or on TV and they usually require real-time subtitles to make them accessible. In this case, you need software that connects to the streaming platform or the system of the broadcasting company; for this, you need professional subtitling software such as WinCaps or the PerVoice Subtitling Station. Many software programmes also enable users to download a transcript of the subtitles at the end of the meeting that can be used for reporting purposes.

# <span id="page-4-1"></span>**12 Slide 12**

If you work for television, you will have to send your subtitles to the system of the broadcasting company. You need a professional software programme that connects easily to the broadcasting company system and that can adapt subtitle characteristics to the client's guidelines. One of the most commonly used software programme for TV broadcasts is FAB Subtitler, but it is not the only one.

### <span id="page-4-2"></span>**13 Slide 13**

In the workplace, usually subtitles are meant for individual users. They read them on their tablets, notebooks or smartphones. You can use professional software, but also generic software not developed specifically for subtitling, such as a Google Docs file that can be shared with the client, or Microsoft Word, by sharing your screen with the end user.

#### <span id="page-4-3"></span>**14 Slide 14**

Working in education contexts is very similar to the work you do in workplaces, the difference being that end users are students in schools or universities. They usually read the subtitles individually and general software programmes can be used. There are also professional software programmes created for real-time subtitling in education, such as Respeaker Online created by Swiss TXT, that also enable students to chat with the subtitler and insert notes while the text is being created. They are also useful if the transcript can be used to study after the lesson.

#### <span id="page-4-4"></span>**15 Slide 15**

Summary.

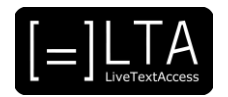

<span id="page-5-0"></span>To summarise, each context has its own characteristics that need to be taken into consideration when choosing the output tools. These tools must help you meet the needs of the end users and improve the quality of your service.

#### <span id="page-5-1"></span>**17 Slide 17**

Exercises.

# <span id="page-5-2"></span>**18 Slide 18**

Read "Results of the LTA survey on output tools" and identify in the list of software programmes three programmes for each setting that has the best features for that specific situation.

# <span id="page-6-0"></span>**19 Disclaimer, acknowledgement and copyright information**

#### **Authors:** Sub-Ti Access

**Copyright:** The document is proprietary of the LTA consortium members. No copying or distributing, in any form or by any means, is allowed without the prior written agreement of the owner of the property rights.

**License:** The document is made available to the public under the terms of the Creative by Attribution [\(CC-BY-SA 4.0\)](https://creativecommons.org/licenses/by-sa/4.0/) license

**Disclaimer:** This project has been co-funded with support from the European Commission. This publication reflects the views only of the author, and the Commission cannot be held responsible for any use which may be made of the information contained therein.

# <span id="page-6-1"></span>**20 Additional metadata<sup>1</sup>**

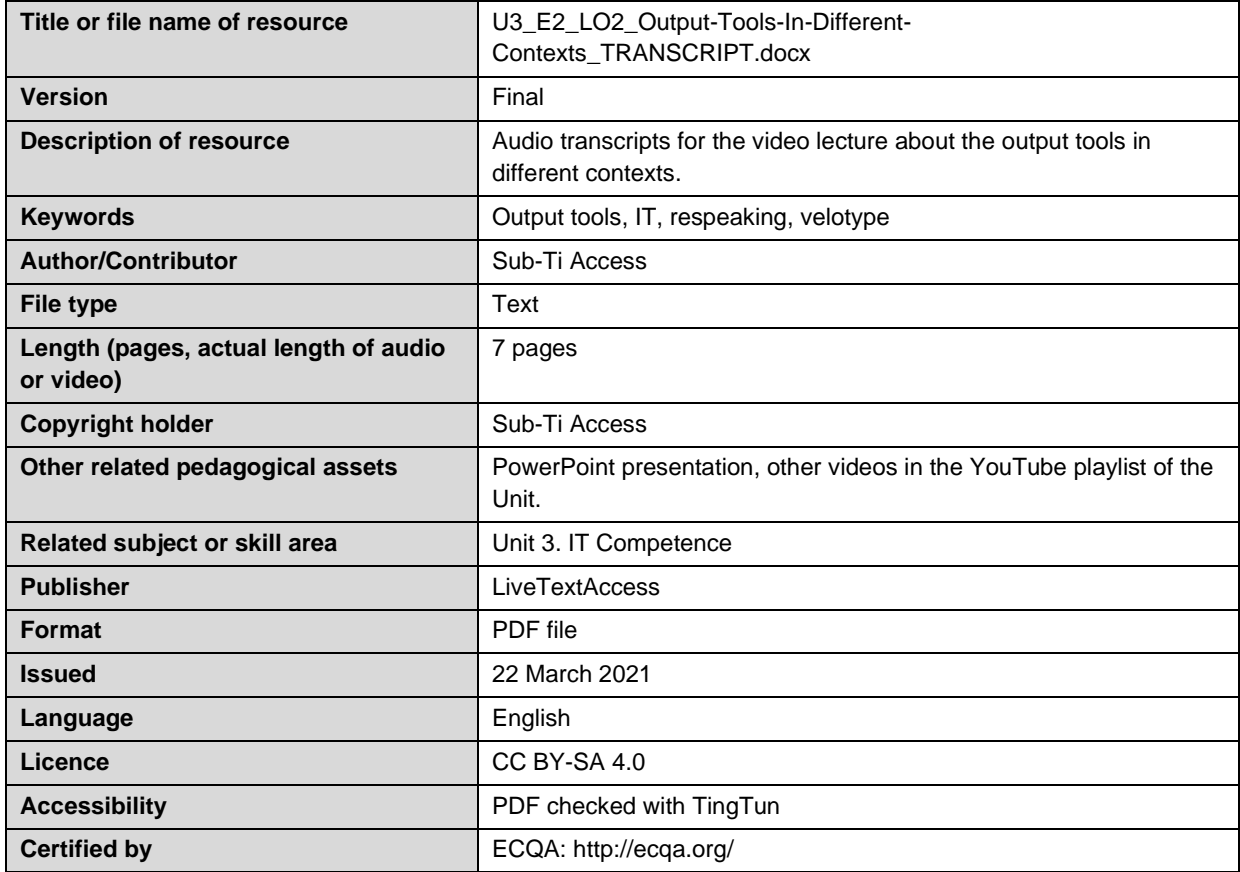

<sup>1</sup> The scheme used is an adaptation of the format provided by the EU project 2014-1-DE01-KA203-000679